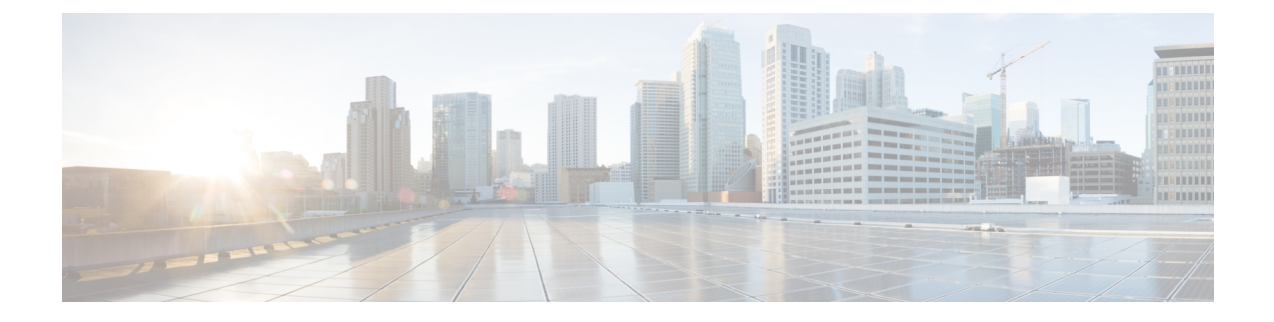

# **Persistent Storage for Policy Configuration**

- Feature [Summary](#page-0-0) and Revision History, on page 1
- Feature [Description,](#page-1-0) on page 2
- How it [Works,](#page-1-1) on page 2
- [Configuring](#page-1-2) Persistent Storage, on page 2
- [Configuring](#page-3-0) the Restore Capability, on page 4

# <span id="page-0-0"></span>**Feature Summary and Revision History**

### **Summary Data**

#### **Table 1: Summary Data**

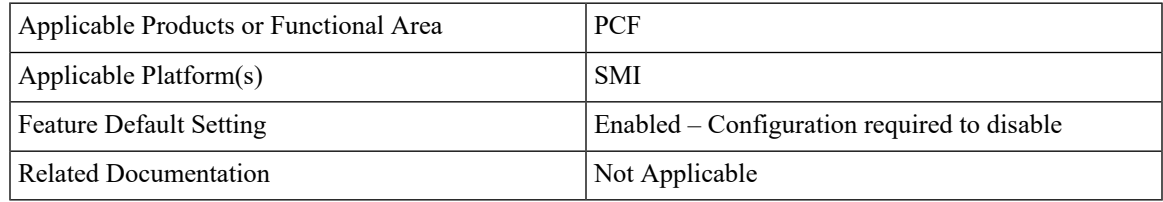

### **Revision History**

#### **Table 2: Revision History**

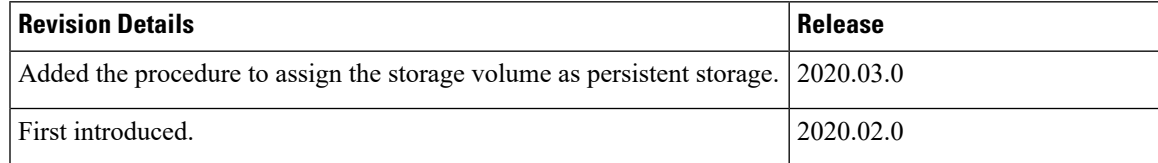

## <span id="page-1-0"></span>**Feature Description**

Persistent storage is a storage solution that retains the data after the power and network resources are disconnected.

The PCF provides various storage technologies for managing the configuration data. The PCF has pre-defined storage such as the OpenStack Cinder volume used for storing the CRD data. PCF optionally stores the CRD data in shared storage such as OpenStack Cinder (default) or local storage. In the case of deployment on bare metal servers, PCF uses the local storage class along with the default storage layer as the persistent storage.

For generic information on the Persistent Volume concepts, see the Kubernetes documentation.

#### **Restore Capability**

The Subversion repository stores the policy-specific configuration data in the XMI format. This repository resides in an SVN pod. If the SVN pod is restarted, the repository experiences a data loss. In such scenarios, you must reimport the configuration files to the SVN pod.

A new restore mechanism is introduced to protect the configuration data and maintain its integrity when the SVN pod restarts.

### <span id="page-1-1"></span>**How it Works**

This section describes how this feature works.

The PCF implements the Kubernetes Persistent Volume (PV) framework, which lets the administrators allocate persistent storage for a cluster. Regardless of the storage tier, you can use the Persistent Volume Claims (PVCs) to request PV resources. You must enable persistent volume claim and assign storage that represents local storage. The data residing on the local storage is intact in situations where the associated node or pod restarts.

#### **Restore Capability**

The restore capability maintains the continuity of the policy configuration files in conditions where the SVN pod is restarted.

The policy configuration files are in the XMI format. Each SVN repository contains XMI files that are represented in a configMap. The configMap is updated whenever a policy configuration is modified and committed into an SVN repository. When the SVN pod is restarted, it verifies if the configMap is available and the corresponding XMI files are loaded to the repository.

The restore capability is managed through the following configMaps:

- Monitor-svn-configmap-pcf: Contains configuration data in key-value pairs that represent the repository name and policy hash.
- Policy-svn-persistence-configmap: Contains the configured value of the policy-configuration-restore configMap.

## <span id="page-1-2"></span>**Configuring Persistent Storage**

This section describes how to configure persistent storage.

Configuring the persistent storage in PCF involves the following steps:

- **1.** Enabling Support for Persistent Storage
- **2.** Assigning Persistent Storage

### **Enabling Support for Persistent Storage**

This section describes how to enable persistent volume claim to configure persistent storage.

**1.** To enable persistent volume claim, use the following configuration:

```
config
 k8s
 use-volume-claims [ true | false ]
 end
```
**NOTES:**

- **config** Enters the configuration terminal.
- **k8s** Enters the Kubernetes configuration mode.
- **use-volume-claims** [ **true** | **false** ] Configures using the volume claims during the NF deployment. When set to true, the default storage class such as OpenStack Cinder is enabled. If the **use-volume-claims** is set to false, then the data gets stored in the memory that is susceptible to lose on a pod restart.

### **Assigning Persistent Storage**

This section describes how to assign a storage volume as the persistent storage.

Before configuring the persistent storage, ensure that use-volume-claims is enabled.

**1.** To assign persistent storage, use the following configuration:

```
config
db
   global-settings
      volume-storage-class [ default | local ]
      end
```
**NOTES:**

- **config** Enters the configuration terminal.
- **db** Enters the database configuration mode.
- **global-settings** Configures the database global settings.
- **volume-storage-class [ default | local ]** Configures the storage that gets assigned as the persistent storage. Specify **default** to indicate the default storage volume. For example, Cinder. To indicate local-storage volume, specify **local**. If you do not specify any value, the PCF uses the default storage volume.

## <span id="page-3-0"></span>**Configuring the Restore Capability**

This section describes how to configure the restore capability.

To configure the restore capability that ensures the persistency of policy configuration file, use the following configuration in the Policy Ops Center console:

### **config**

```
engine engine_name
  pcf policy-configuration-restore [ true | false ]
  end
```
#### **NOTES:**

- **engine** *engine\_name*—Specify the engine for which the restore capability must be configured
- **pcf policy-configuration-restore [ true | false ]**—Configures the capability that is responsible for restoring the configMap. The default value for this parameter is true.